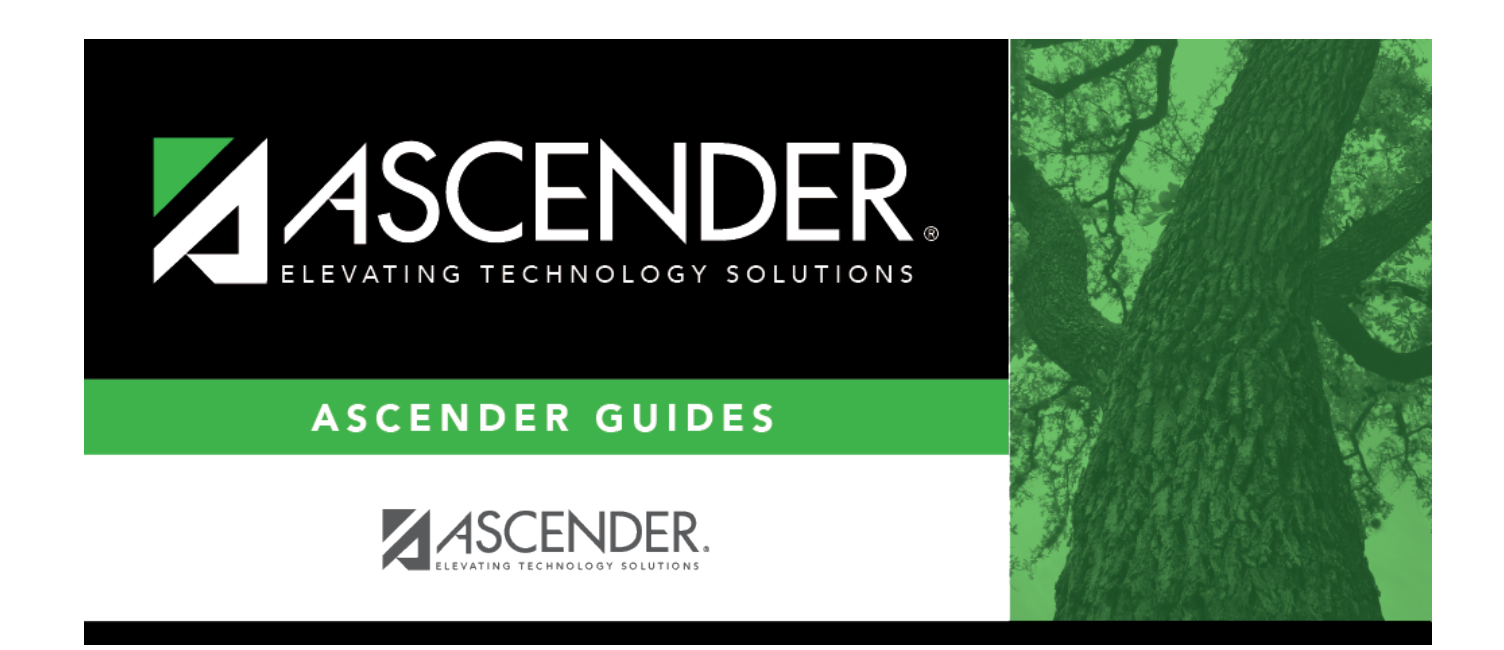

# **Student Directory**

### **Table of Contents**

### **Student Directory**

The Student Selection page (or Directory) is used to retrieve records for students in PEIMS if you do not know the student ID. The page is accessed from the student maintenance pages.

#### **Search for a student:**

❏ Enter data in one or more of the following fields:

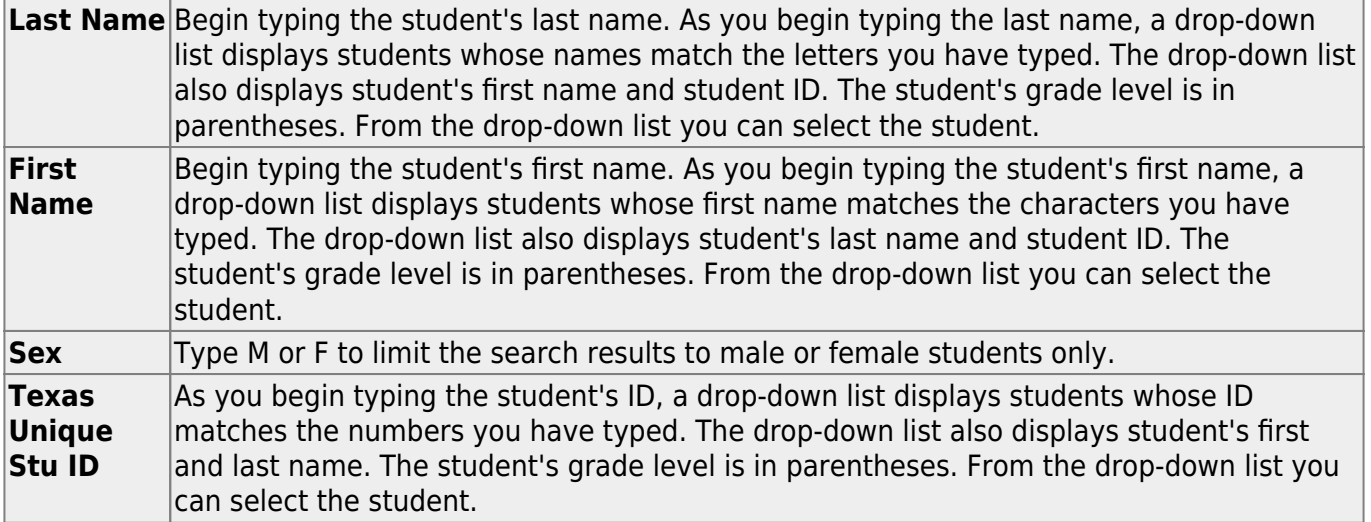

#### ❏ Click **Search**.

The students who meet the criteria entered are displayed.

- If more students are retrieved than can be displayed on one page, you can [page through the](#page--1-0) [list.](#page--1-0)
	- Click **|‹** to go to the first page of the report.
	- Click **‹** to go back one page.
	- Click **›|** to go forward one page.
	- Click **›** to go to the last page of the report.
	- Click **∨** to select the page number in the list you want to view.

❏ Click the student ID for the student you want to retrieve.

The student's information is displayed on the page from which you accessed the directory.

❏ Click **Cancel** to return to the previous page without selecting a student.

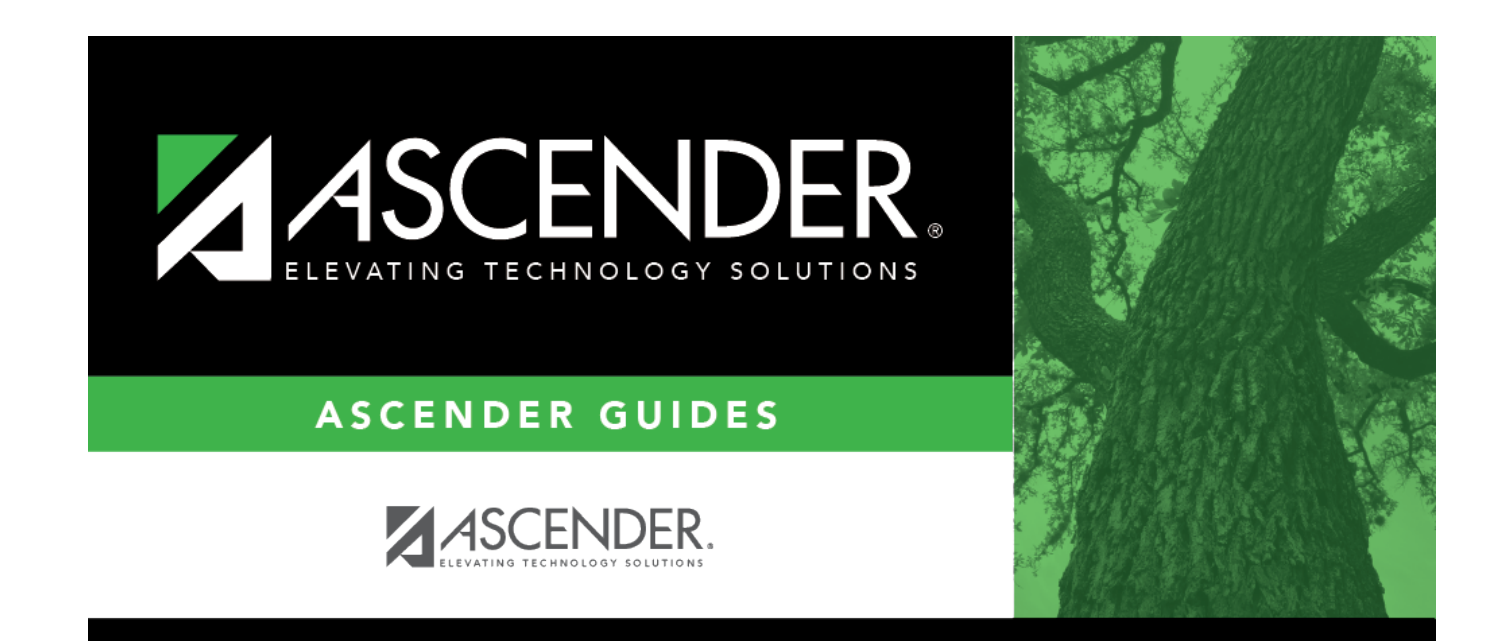

## **Back Cover**